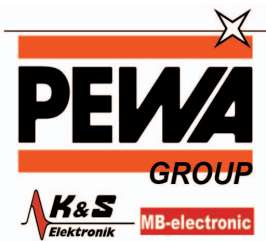

**PEWA** Messtechnik GmbH

Weidenweg 21<br>58239 Schwerte

Tel.: 02304-96109-0 Fax: 02304-96109-88 E-Mail: info@pewa.de Homepage : www.pewa .de

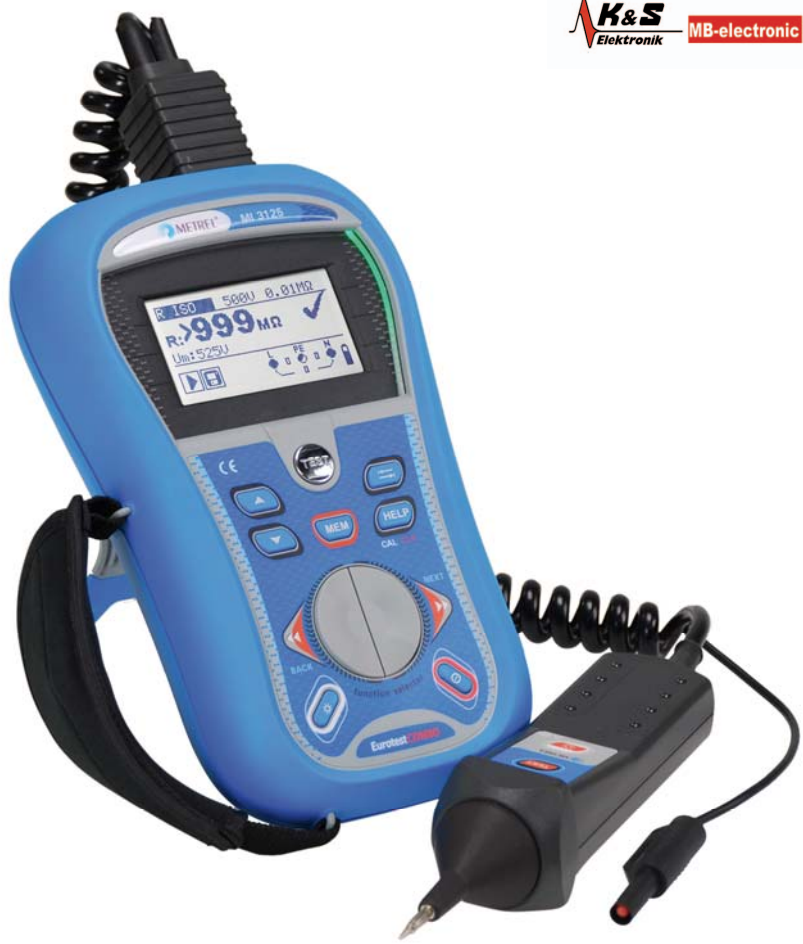

## **EurotestCOMBO**

MI 3125 MI 3125B **Kurzanleitung** 

*Version 1.1, Bestell Nr. 20 751 522* 

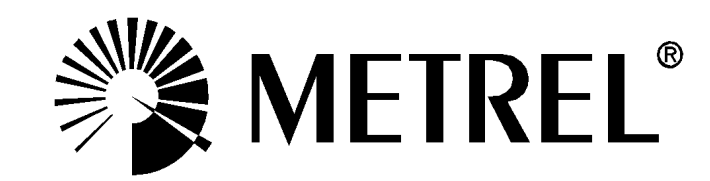

## **Inhaltsverzeichnis**

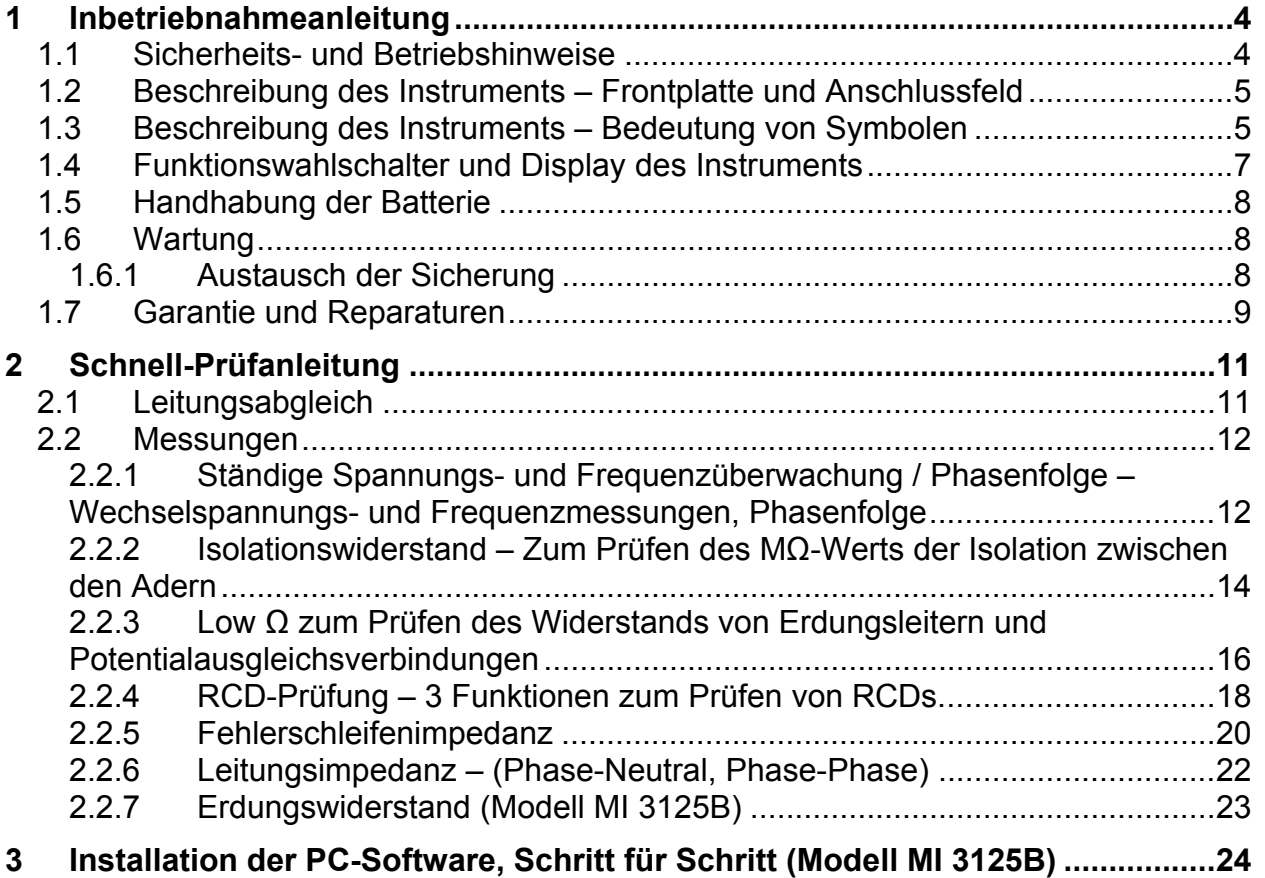

# **1 Inbetriebnahmeanleitung**

## **1.1 Sicherheits- und Betriebshinweise**

#### **Warnungen**

- Dieses Dokument ist kein Ersatz für die Bedienungsanleitung!
- Lesen Sie vor der Benutzung des Instruments die Bedienungsanleitung sorgfältig durch, sonst kann die Benutzung des Instruments für den Bediener gefährlich sein und Schäden am Gerät und an der zu prüfenden Anlage hervorrufen.
- Dieses Symbol am Instrument bedeutet "Lesen Sie die Bedienungsanleitung besonders sorgfältig durch". Das Symbol erfordert das Handeln des Bedieners!
- Wenn das Prüfgerät nicht in der nach der Bedienungsanleitung vorgeschriebenen Art und Weise benutzt wird, kann der durch das Gerät bereitgestellte Schutz beeinträchtigt werden.
- Benutzen Sie das Messgerät oder irgendein Zubehörteil nicht, wenn Schäden erkennbar sind!
- Falls eine Sicherung durchgebrannt ist, folgen Sie den Anweisungen in der Bedienungsanleitung, um sie zu ersetzen!
- Beachten Sie alle allgemein bekannten Vorsichtsmaßnahmen, um das Risiko eines Stromschlags beim Umgang mit gefährlichen Spannungen zu vermeiden!
- Verwenden Sie das Instrument niemals in Netzen mit Spannungen von mehr als 550 V!
- Wartungseingriffe oder Einstellverfahren dürfen nur von kompetenten, befugten und von Metrel geschulten Personen durchgeführt werden.
- Verwenden Sie nur von Ihrem Händler geliefertes Standard- oder Sonderprüfzubehör!
- Beachten Sie, dass ältere und einige der neuen Sonderprüfzubehörteile mit diesem Instrument kompatibel sein, jedoch nur die Überspannungskategorie Kat III / 300 V erfüllen könnten! Wenn dies der Fall ist, bedeutet es, dass die maximal zulässige Spannung zwischen einem beliebigen Prüfanschluss und Erde 300 V beträgt!
- Das Instrument wird mit wieder aufladbaren Ni-MH-Batteriezellen ausgeliefert. Diese Batteriezellen sollten nur durch denselben Typ ersetzt werden, wie er auf dem Batterieeinsatzschild oder in der Bedienungsanleitung angegeben ist. Verwenden Sie keine Alkali-Standardbatteriezellen, während das Netzteil angeschlossen ist, da diese dann explodieren könnten!
- Im Inneren des Geräts können gefährliche Spannungen bestehen. Nehmen Sie vor dem Entfernen des Batteriefachdeckels alle Prüfleitungen und die Netzversorgungsleitung ab und schalten Sie das Gerät ab. Alle normalen Sicherheitsmaßnahmen müssen ergriffen werden, um die Gefahr eines Stromschlags bei der Arbeit an elektrischen Anlagen zu vermeiden!

## **1.2 Beschreibung des Instruments – Frontplatte und Anschlussfeld**

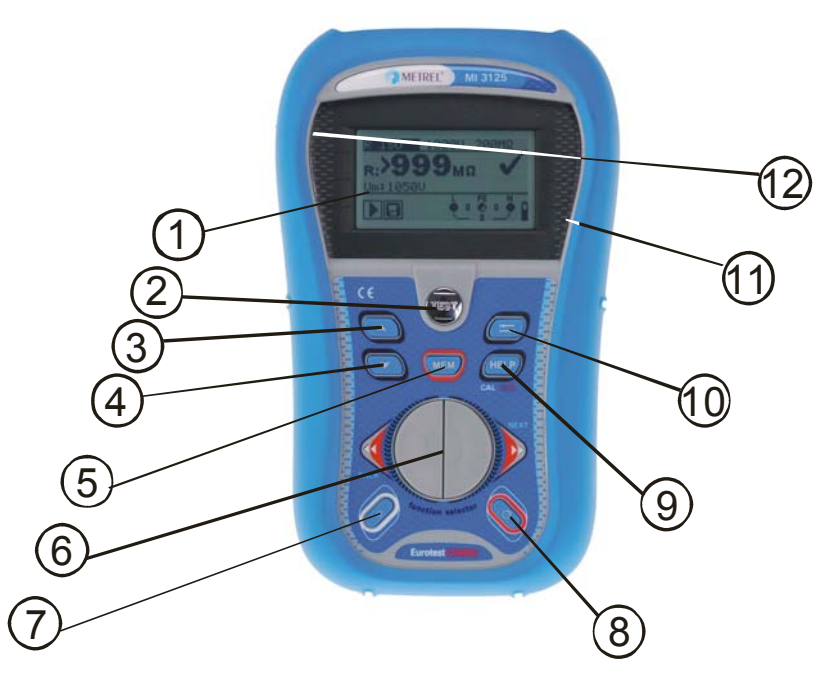

#### *Abbildung von MI 3125B*

#### **Beschreibung des Instruments**

- 1. Display
- 2. Prüftaste
- 3. Pfeil-Taste
- 4. Pfeil-Taste
- 5. MI 3125B: MEM-Taste MI 3125: CAL-Taste(um Leitungswiderstand zu kompensieren)
- 6. Funktionswähler
- 7. Taste
	- Hintergrundbeleuchtung
- 8. Ein-Aus-Taste
- 9. MI 3125B: Help (um zu den Hilfe-Bildschirmen zu gelangen), Cal-Taste MI 3125: HELP - Taste
- 10. TAB-Taste (zum Ändern von Prüfparametern)
- 11. "Gut"-Anzeige
- 12. "Schlecht"-Anzeige

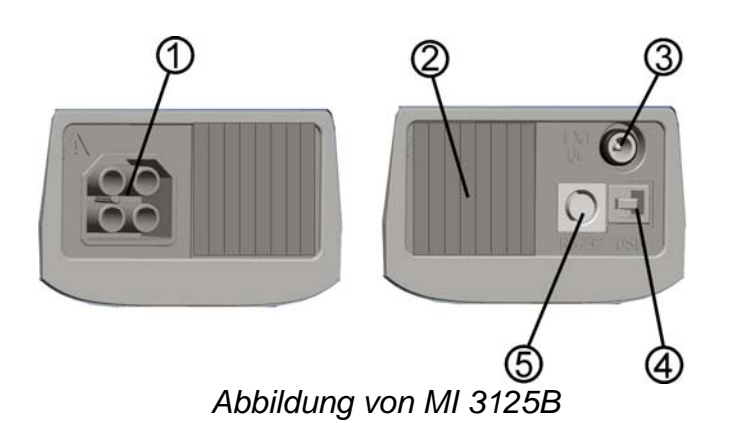

#### **Anschlüsse**

- 1. Buchse für Prüfleitungen
- 2. Abdeckung
- 3. Ladebuchse
- 4. MI 3125B:USB-Anschluss
- 5. RS232- (serieller) **Steckverbinder**

## **1.3 Beschreibung des Instruments – Bedeutung von Symbolen**

#### **Ständige Spannungs- und Ausgangsklemmenüberwachung**

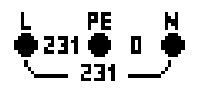

Die Spannung wird ständig zusammen mit der Prüfklemmendarstellung angezeigt. Alle drei Prüfklemmen werden für die ausgewählte Messung benutzt.

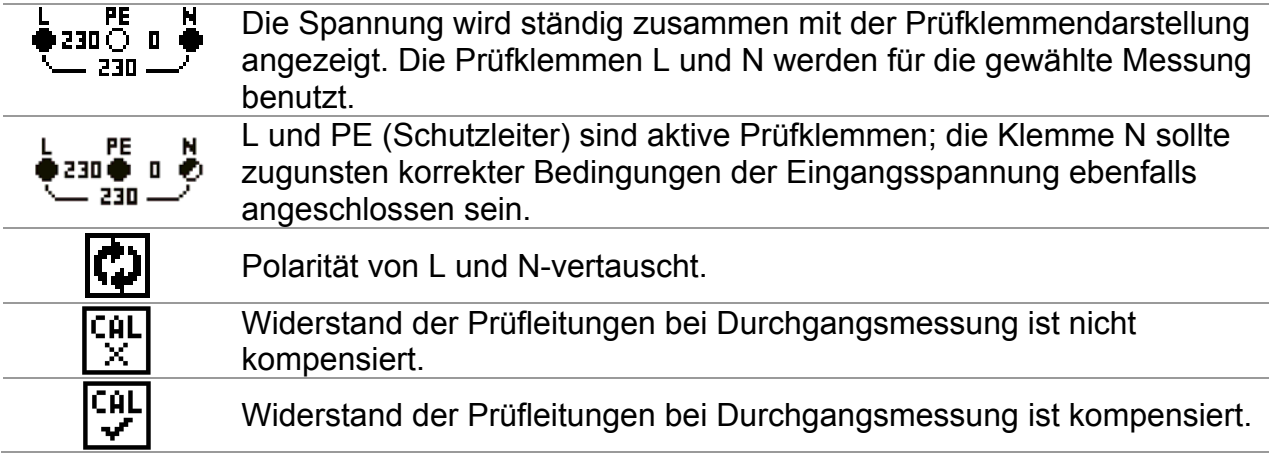

## **Meldungsfeld – Batteriestatus**

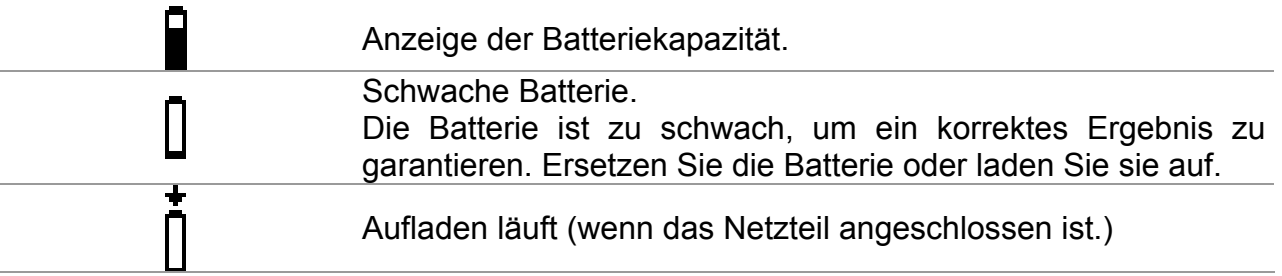

### **Meldungsfeld – Messwarnhinweise/-meldungen**

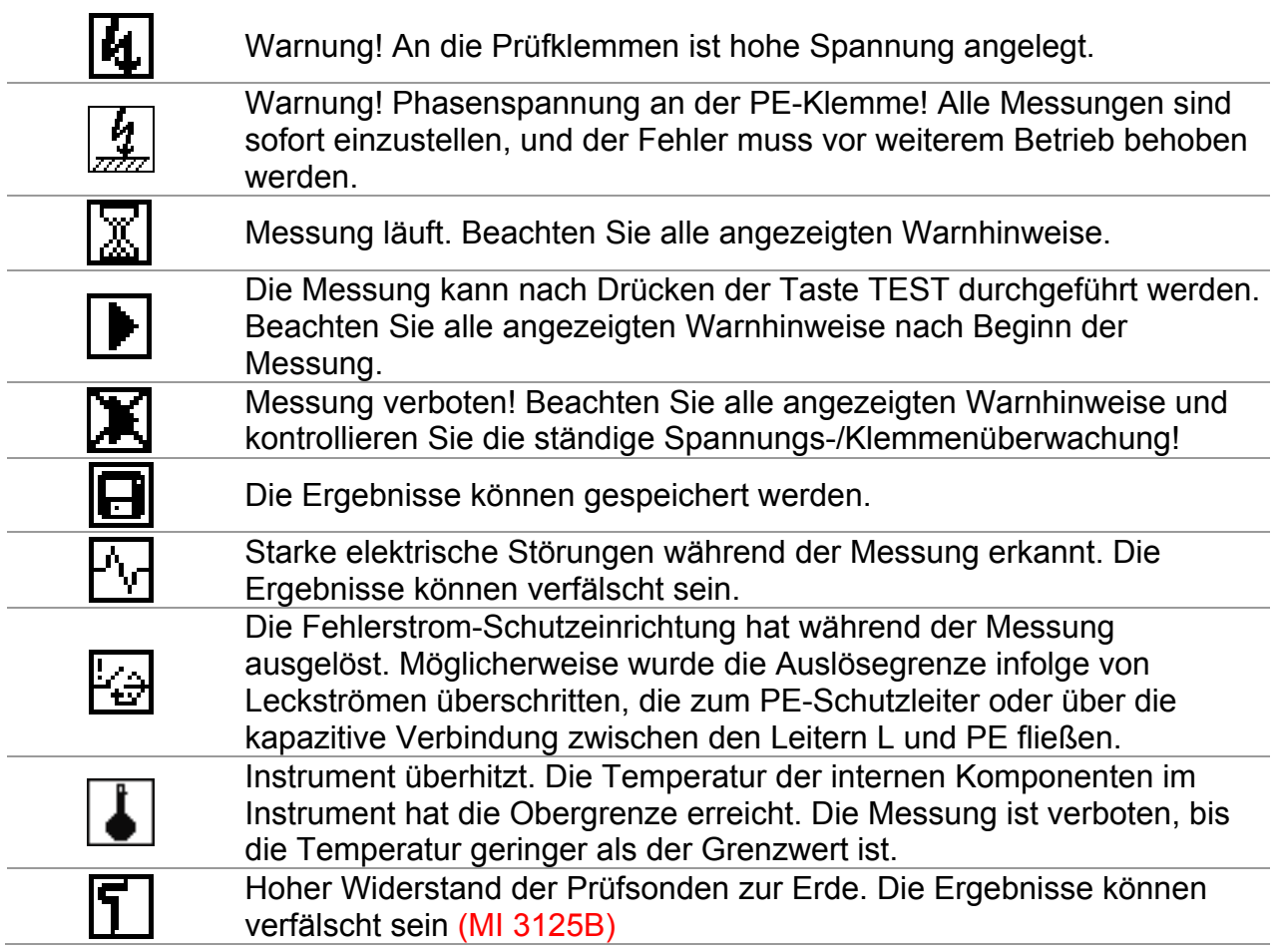

#### **Ergebnisfeld**

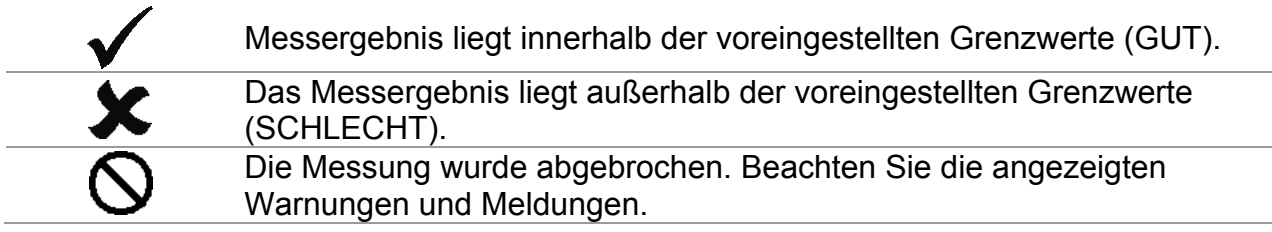

#### **Akustische Warnungen**

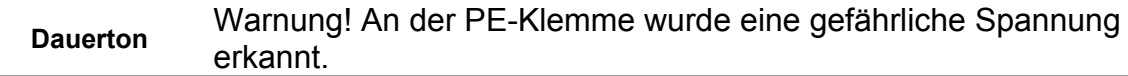

## **1.4 Funktionswahlschalter und Display des Instruments**

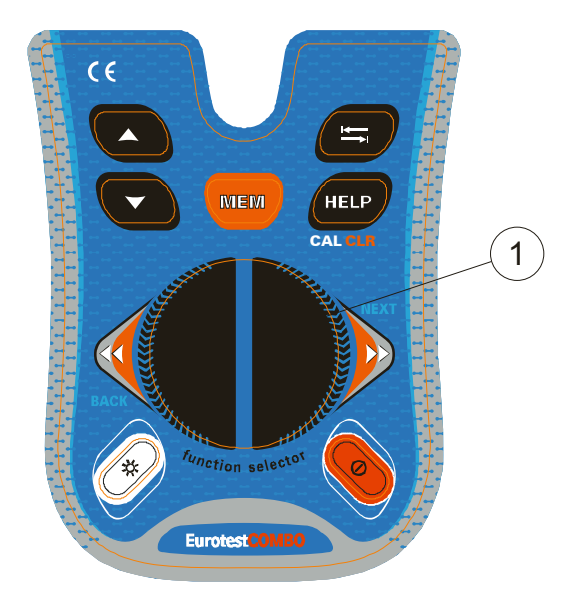

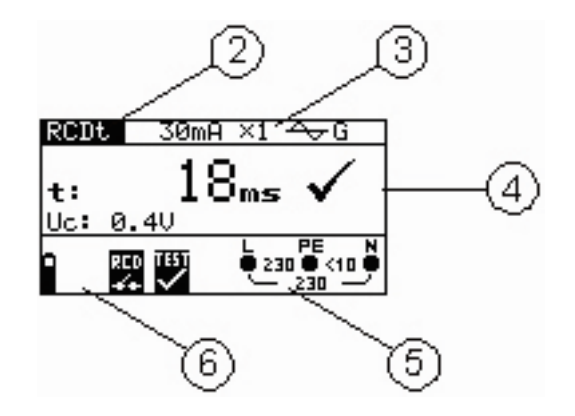

*Abbildung von MI 3125B*

#### **Legende:**

- 1. Funktionswahlschalter
- 2. Bezeichnung der Funktion bzw. Unterfunktion
- 3. Messparameter und Grenzwerte
- 4. Ergebnisfeld

In diesem Feld werden das Hauptergebnis und Teilergebnisse zusammen mit dem Status GUT/SCHLECHT/ABBRUCH angezeigt.

- 5. Ständige Spannungs- und Ausgangsüberwachung
- 6. Meldungsfeld

In diesem Feld werden der Batteriestatus und Warnhinweise/Meldungen mit Bezug auf den aktuellen Messwert angezeigt.

## **1.5 Handhabung der Batterie**

- Wenn Batteriezellen ersetzt werden müssen oder vor dem Öffnen des Batterie- /Sicherungsfachdeckels trennen Sie das gesamte an das Instrument angeschlossene Messzubehör ab und schalten das Instrument aus. Im Inneren des Geräts können gefährliche Spannungen bestehen!
- □ Legen Sie die Zellen korrekt ein! Wenn dies nicht richtig geschieht, funktioniert das Instrument nicht, und die Batterie könnte entladen werden.
- □ Entfernen Sie alle Batterien aus dem Batteriefach, um das Instrument vor Leckage zu schützen, wenn das Instrument über einen längeren Zeitraum nicht benutzt wird.
- Es können Alkali- oder wieder aufladbare NiMH-Batterien der Größe AA verwendet werden. Die Betriebszeit ist für Zellen mit einer Nennkapazität von 2100 mAh angegeben.
- Laden Sie keine Alkali-Batteriezellen! Das Aufladen der Batterie beginnt, sobald das Netzteil an das Instrument angeschlossen ist. Die eingebaute Schutzschaltung steuert den Ladevorgang.

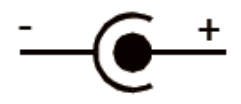

Polarität der Netzteilbuchse

#### **Hinweis:**

Verwenden Sie nur das vom Hersteller oder Händler des Geräts des Prüfgeräts gelieferte Netzteil, um mögliche Brände oder Stromschläge zu vermeiden!

## **1.6 Wartung**

## **1.6.1 Austausch der Sicherung**

#### **Sicherung**

M 0,315 A / 250 V, 20 x 5 mm Diese Sicherung schützt die interne Schaltung der Niederohmfunktion, wenn Prüfsonden irrtümlich an Netzspannung angeschlossen werden.

#### **Warnungen:**

- Wenn Batteriezellen ersetzt werden müssen oder vor dem Öffnen des Batterie- /Sicherungsfachdeckels trennen Sie das gesamte an das Instrument angeschlossene Messzubehör ab und schalten das Instrument aus. Im Inneren des Geräts können gefährliche Spannungen bestehen!
- Falls im Gerät eine Sicherung durchgebrannt ist, folgen Sie den Anweisungen in der Bedienungsanleitung, um sie zu ersetzen!
- Ersetzen Sie alle durchgebrannten Sicherungen durch genau denselben Sicherungstyp. Durch Einsetzen einer falschen Sicherung in das Instrument kann die Sicherheit des Bedieners gefährdet und/oder das Instrument beschädigt werden.

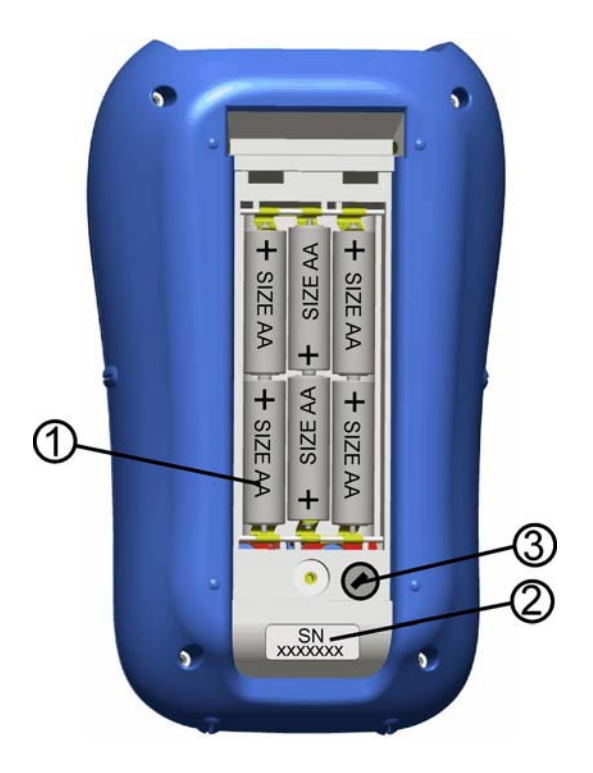

## **1.7 Garantie und Reparaturen**

Alle möglicherweise defekten Teile sollten zusammen mit Informationen über die aufgetretenen Fehler an Metrel zurückgesandt werden. Es wird empfohlen, alle defekten Geräte an Metrel über den Vertragshändler zurückzuschicken, von dem das Produkt erworben worden war.

Innerhalb der Garantiezeit werden alle defekten Produkte ersetzt oder repariert. Für diese Artikel wird eine volle Kostenerstattung nur dann geleistet, wenn kein ausreichender Ersatz verfügbar ist. Versandkosten / Rücksendekosten sind nicht rückerstattungsfähig.

Metrel ist nicht für Verluste und Schäden aus der Benutzung oder dem Betrieb der Produkte haftbar zu machen. Auf keinen Fall ist Metrel den Kunden gegenüber haftbar für besondere oder indirekte Schäden, Nebenschäden, Entschädigung mit Strafzweck oder Strafzuschlag zum Schadenersatz, die aus Nutzungsausfall,

Betriebsunterbrechung oder entgangenen Gewinnen entstehen, selbst wenn Metrel auf die Möglichkeit solcher Schadensansprüche hingewiesen wurde.

Wenn das Gerät des Kunden außerhalb der Garantiezeit reparaturbedürftig ist, wird über den Vertragshändler, durch den das Instrument erworben wurde, eine Reparaturangebot gemacht.

#### **Hinweise**

- Jede unerlaubte Reparatur oder Kalibrierung des Instruments führt zum Verlust der Garantie für das Produkt.
- Alle Verkäufe unterliegen den Standard-Geschäftsbedingungen von Metrel. Metrel behält sich das Recht vor, die Bedingungen jederzeit zu ändern. Alle Druckfehler, Schreibfehler oder anderen Fehler und Auslassungen in Verkaufsliteratur, Angeboten, Preislisten, Angebotsannahmen, Rechnungen oder anderen von

Metrel herausgegebenen Dokumenten oder Informationen unterliegen der Korrektur, ohne seitens des Kunden bindend zu sein.

- Technische Daten und Gestaltungen von Waren sind ohne Mitteilung an den Kunden jederzeit durch Metrel veränderbar. Metrel behält sich das Recht vor, beliebige Änderungen in den technischen Daten von Waren vorzunehmen, die erforderlich sind, um gesetzliche oder EU-Anforderungen zu erfüllen, oder dort, wo Waren nach Metrel-Spezifikationen zu liefern sind, die sich nicht grundlegend auf ihre Qualität oder Leistungsfähigkeit auswirken.
- □ Wenn sich eine Bedingung als ungültig oder nichtig erwiesen hat, greift dies nicht die Gültigkeit der gesamten übrigen Bedingungen an.
- Metrel ist von der Haftung für Verzögerungen oder Nichterfüllungen frei gestellt, wenn der Grund außerhalb der Kontrolle von Metrel liegt.
- Kein Auftrag, der von Metrel akzeptiert wurde, kann vom Kunden storniert werden, es sei denn mit der schriftlichen Einwilligung von Metrel und unter der Bedingung, dass der Kunde Metrel für alle Verluste (einschließlich entgangener Gewinne), Kosten (einschließlich aller aufgewandten Arbeits- und Materialkosten), Schäden, Lasten und Ausgaben entschädigt, die Metrel infolge der Stornierung erleidet. Die Mindestgebühr für eine solche Stornierung beträgt 25 % des Gesamtwerts der bestellten Waren.

# **2 Schnell-Prüfanleitung**

## **2.1 Leitungsabgleich**

#### **Starten des Prüfgeräts:**

- 1. Legen Sie voll geladene Batterien ein.
- 2. Drücken Sie die Ein-/Aus-Taste.
- 3. Schließen Sie das Prüfkabel am Instrument an.

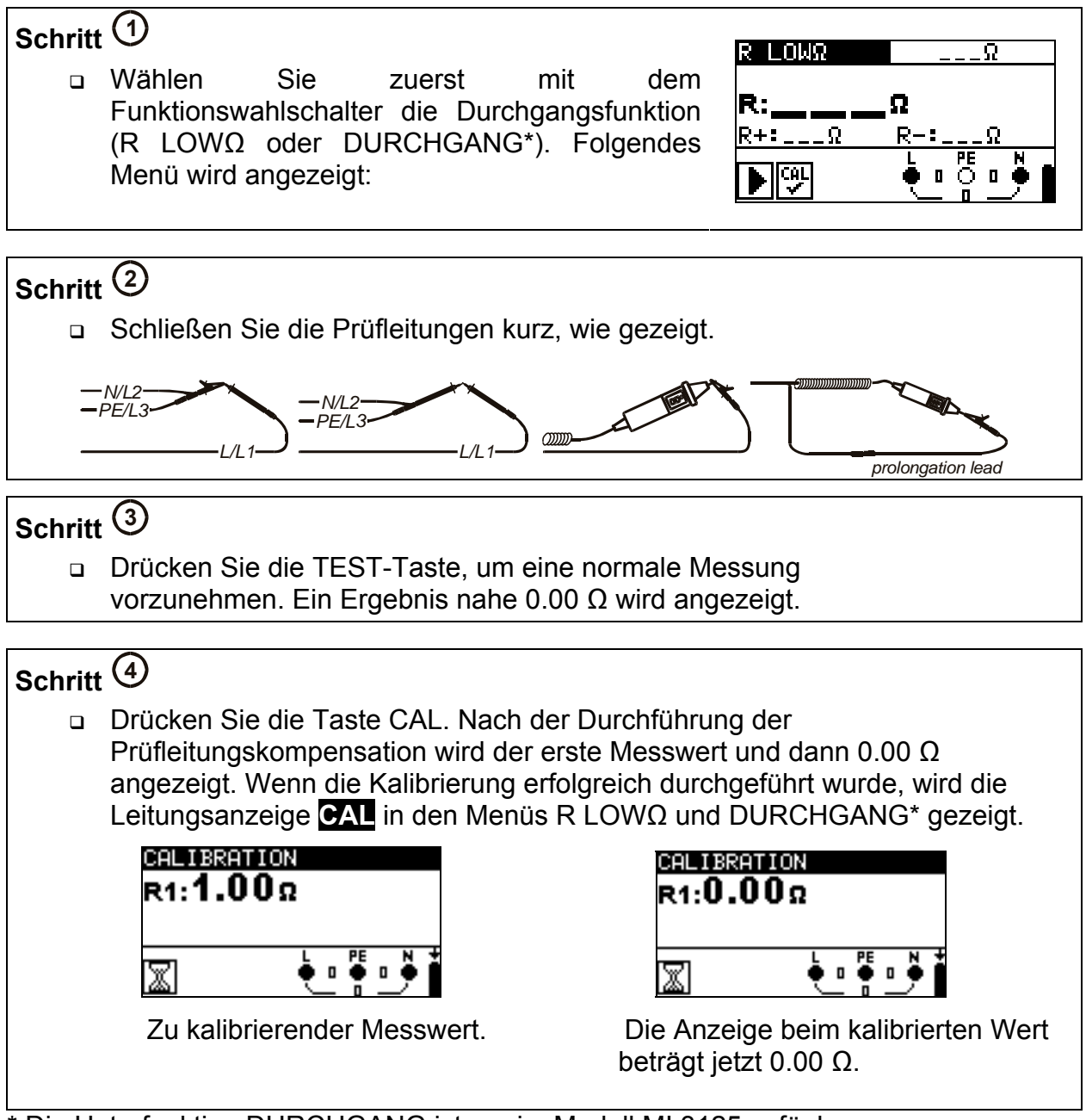

Die Unterfunktion DURCHGANG ist nur im Modell MI 3125 vefügbar.

## **2.2 Messungen**

#### **2.2.1 Ständige Spannungs- und Frequenzüberwachung / Phasenfolge – Wechselspannungs- und Frequenzmessungen, Phasenfolge**

- Überwacht gleichzeitig die Spannungen zwischen L-N, L-PE und N-PE.
- Die Werte werden in Echtzeit angezeigt.
- □ Das System kann auch bei Dreiphasennetzen zur Überwachung der Spannungen zwischen den Phasen eingesetzt werden.
- Die Phasenfolge sollte bei Dreiphasennetzen überprüft werden.
- Das System zeigt Werte, z.B. 1,2,3 oder 2,1,3, die sich auf die grüne, blaue und schwarze Prüfleitung beziehen, um die Drehrichtung zu zeigen.

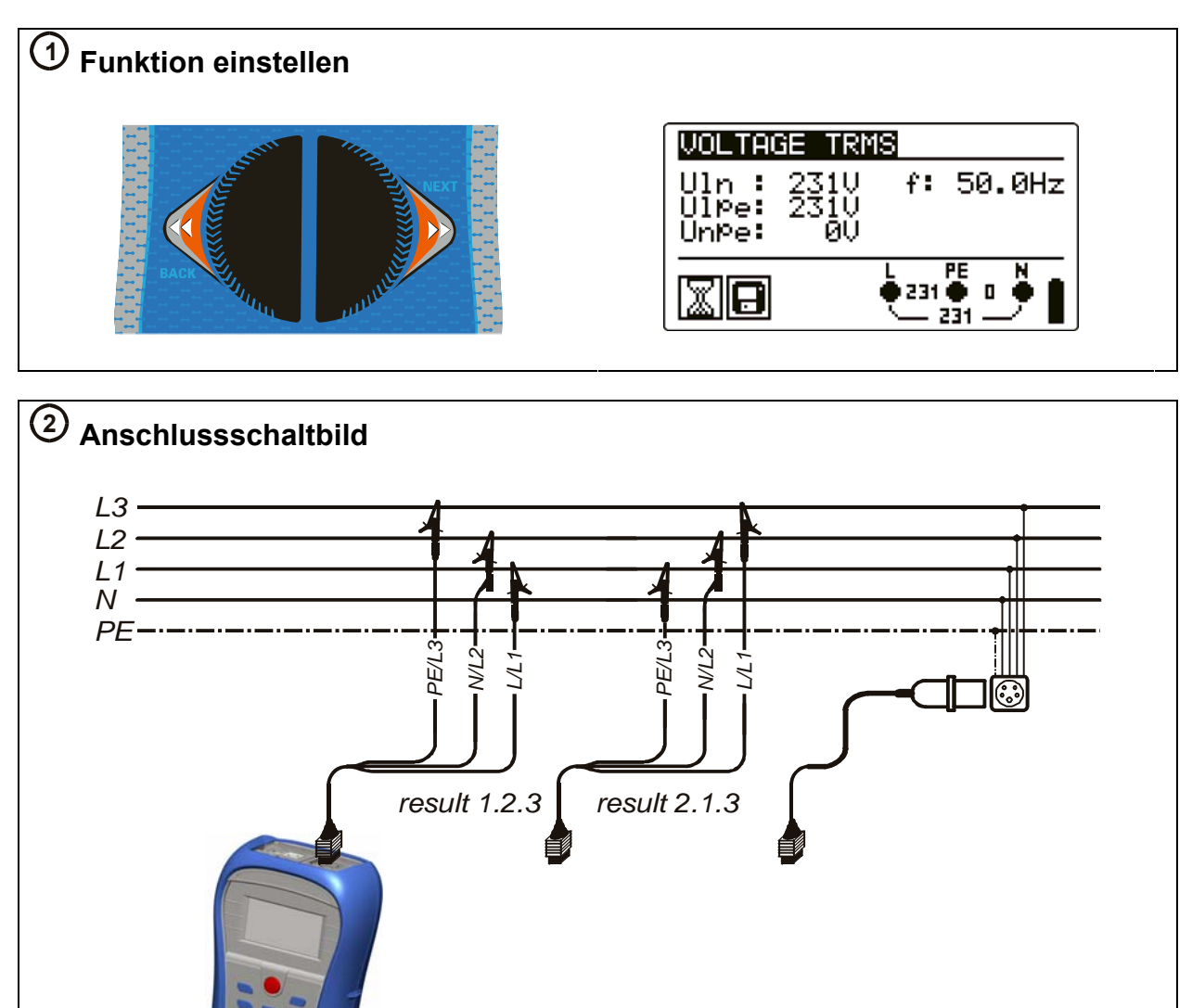

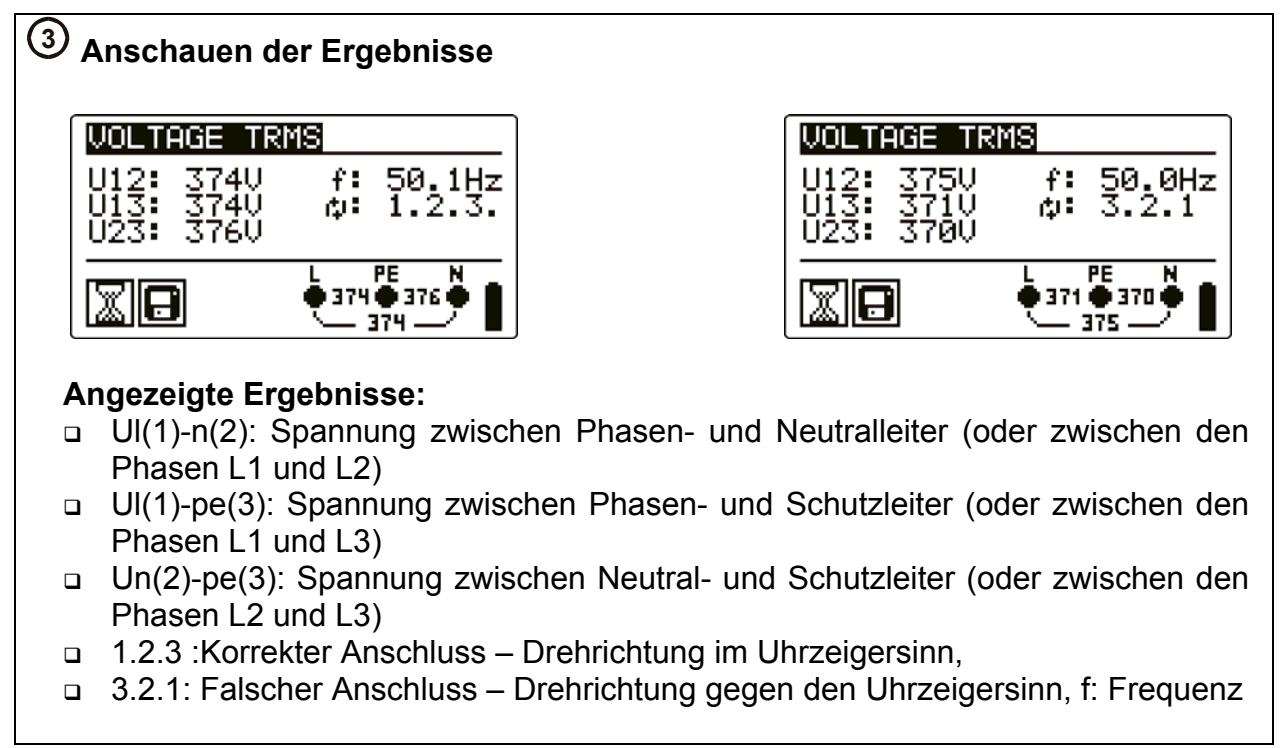

#### **2.2.2 Isolationswiderstand – Zum Prüfen des MΩ-Werts der Isolation zwischen den Adern**

- Die Prüfspannungen können von 50 V bis 1000 V verändert werden.
- Auswählbare Grenzwerte können zur schnellen Bewertung der Ergebnisse auf dem Bildschirm eingestellt werden.

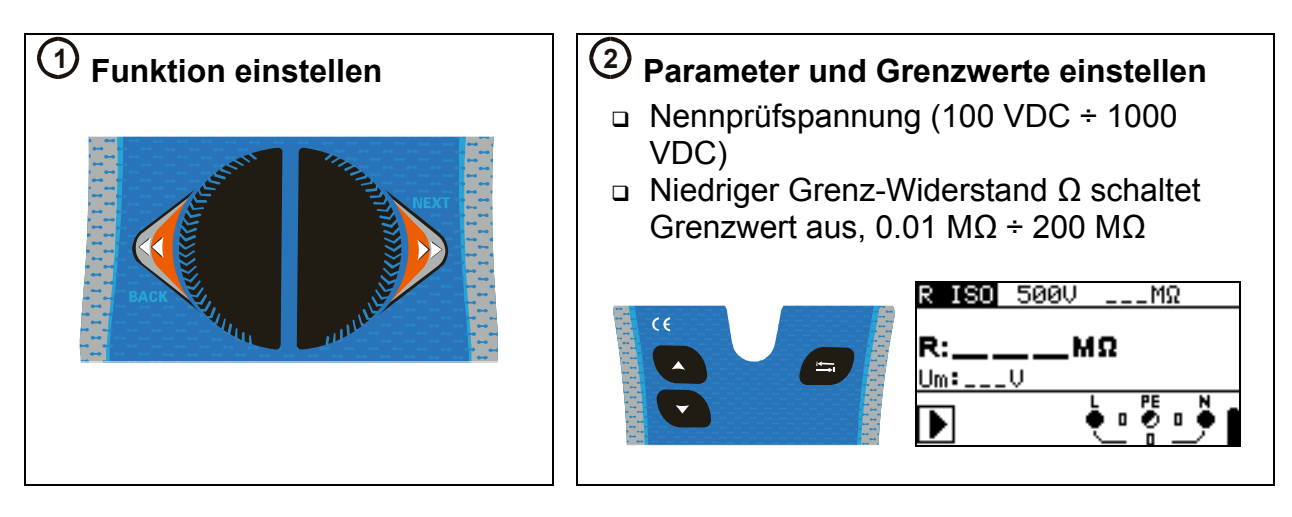

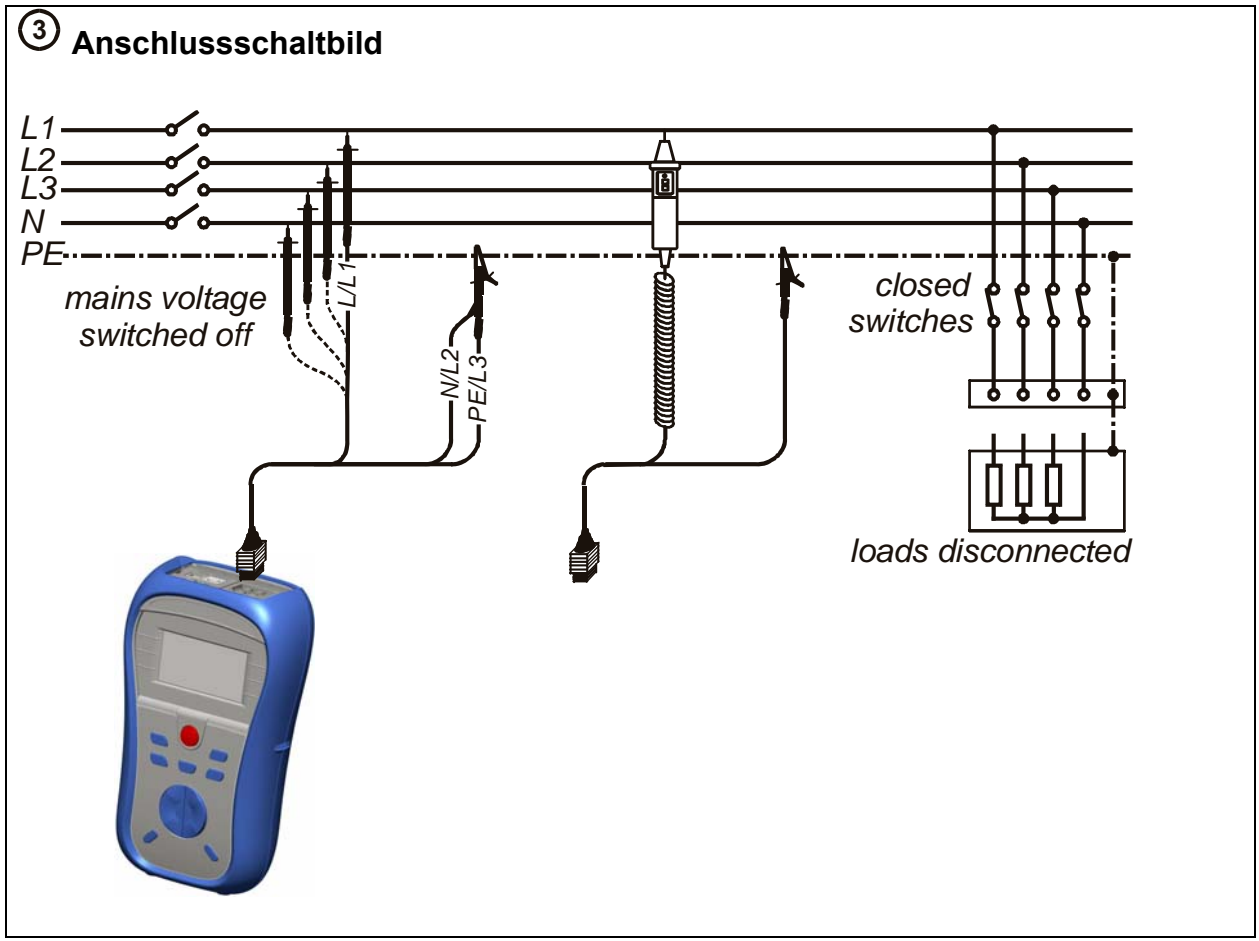

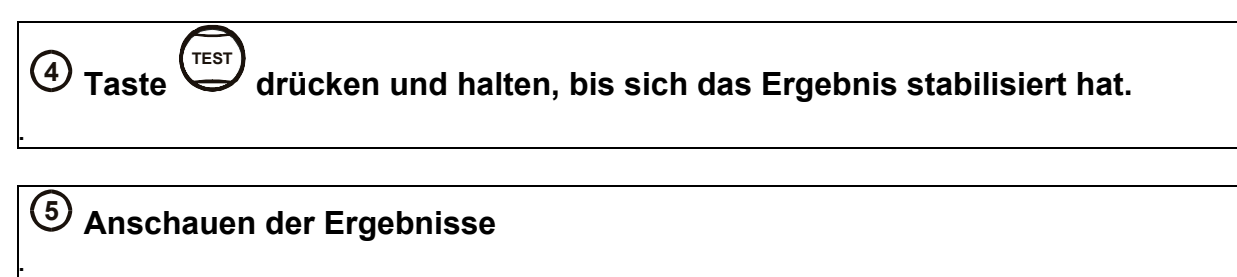

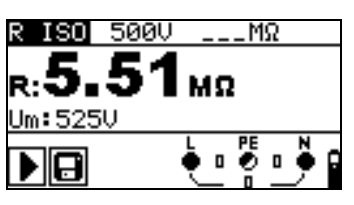

#### **Angezeigte Ergebnisse: R:** Isolationswiderstand **Um:** Prüfspannung des Instruments

#### **2.2.3 Low Ω zum Prüfen des Widerstands von Erdungsleitern und Potentialausgleichsverbindungen**

#### **R LOW Ω**

- Durchgangsprüfung 200 mA
- Die Polarität wird während der Prüfung automatisch umgepolt (Ergebnisse auf dem Display angezeigt).

#### **Durchgang (Modell MI 3125B)**

- □ Niedrigerer Strom, der das System ständig prüft.
- □ Eingesetzt beim Prüfen von Induktionssystemen (z.B. Motorwicklungen usw.).

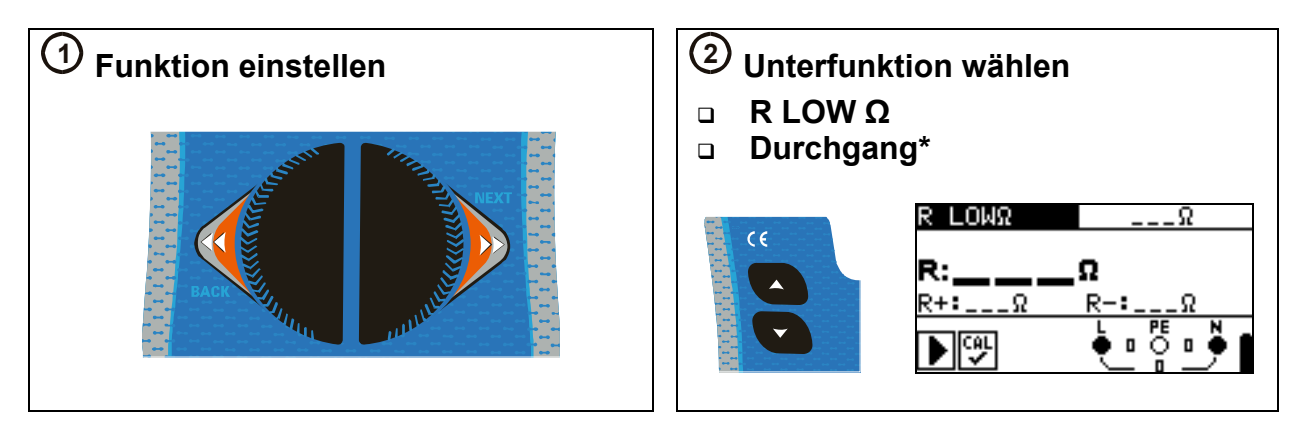

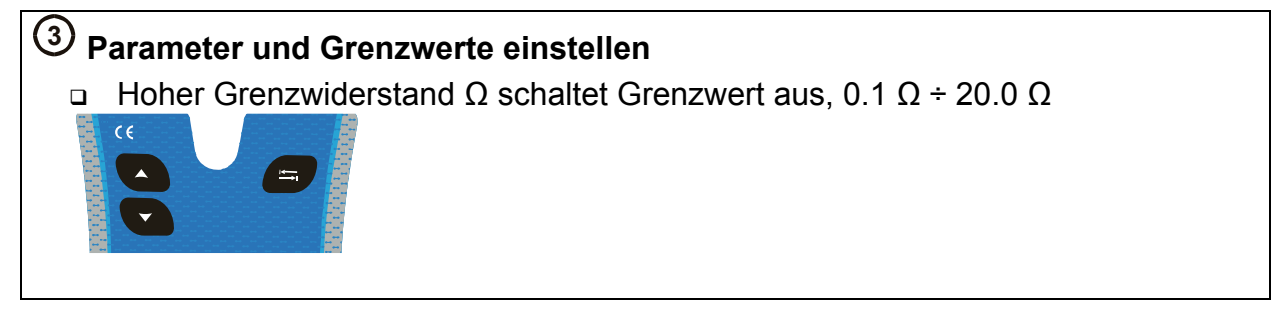

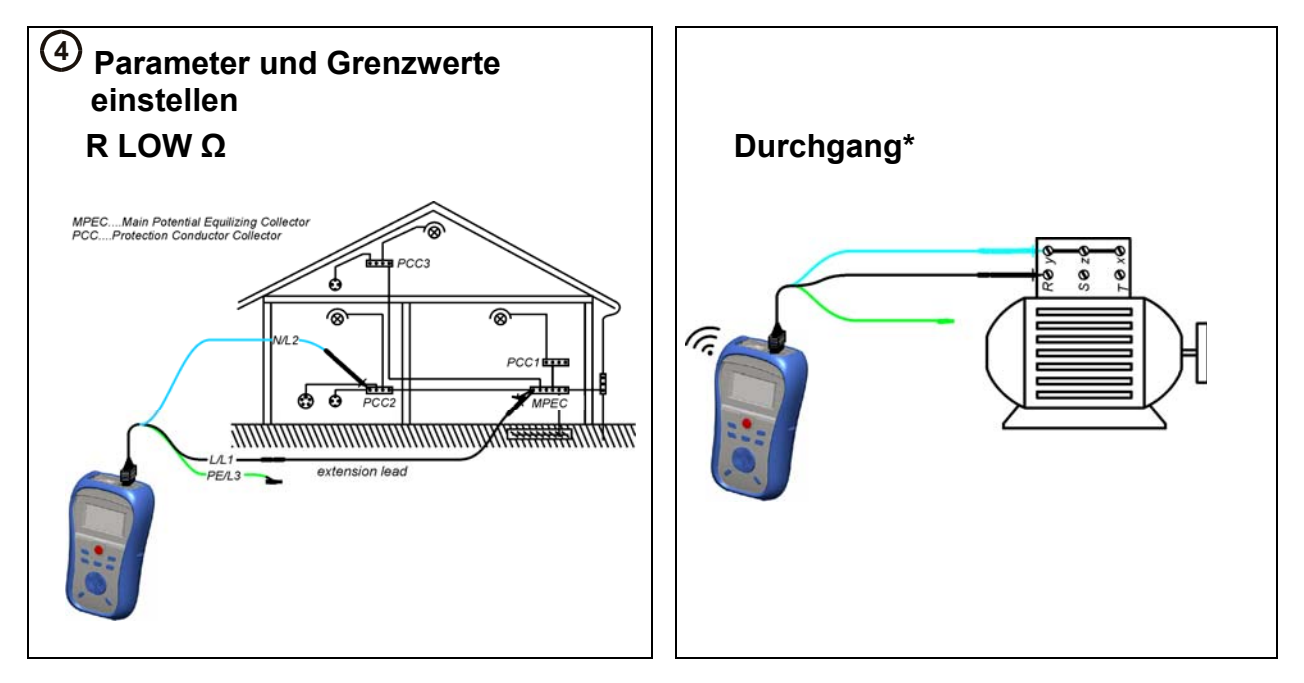

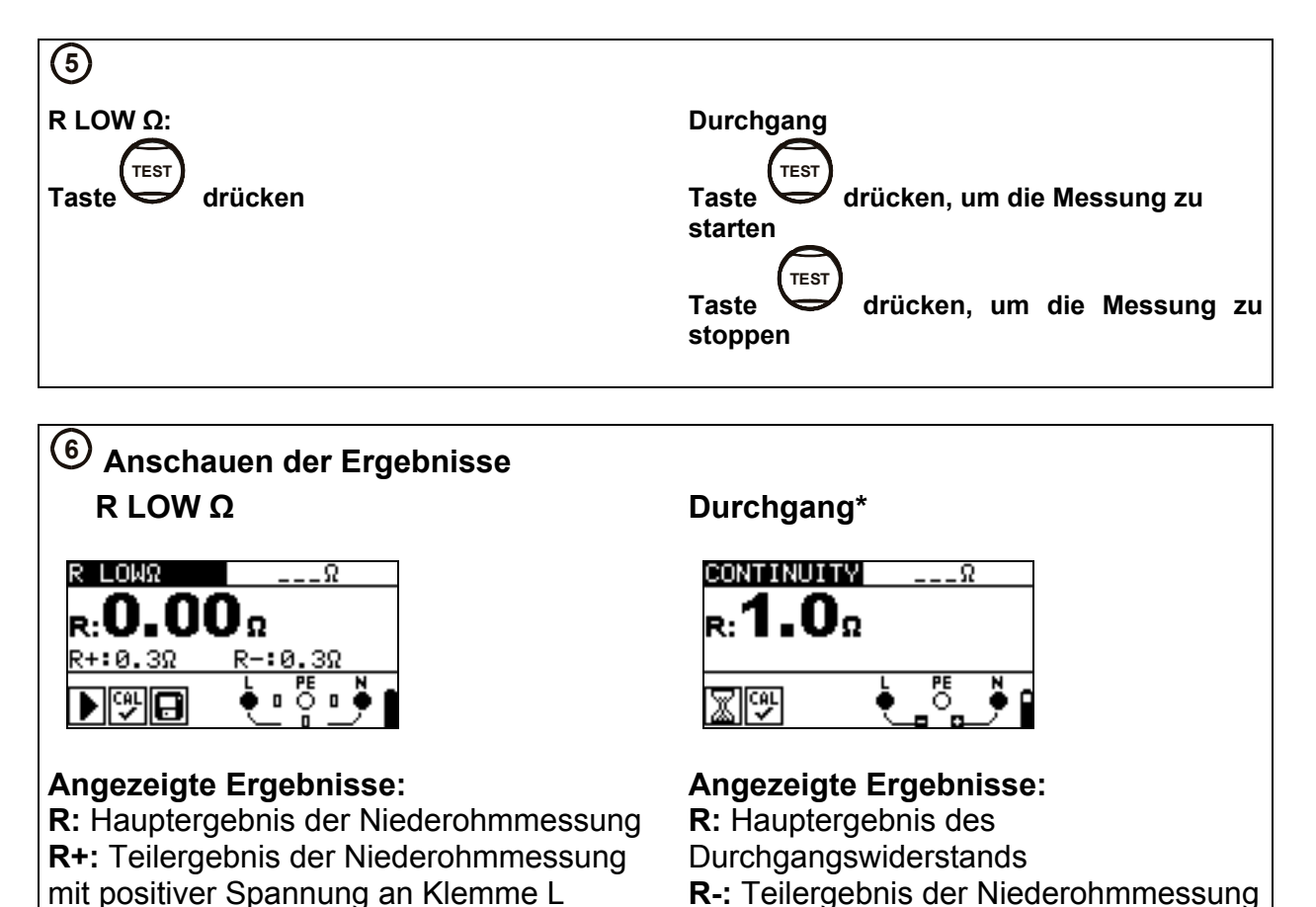

Die Unterfunktion DURCHGANG ist nur im Modell MI 3125 vefügbar.

#### **2.2.4 RCD-Prüfung – 3 Funktionen zum Prüfen von RCDs.**

#### **Uc**

Zum Prüfen der Berührungsspannung an freiliegenden geerdeten leitenden Teilen.

#### **RCD t**

- Zum Prüfen der Zeit, die ein RCD zum Auslösen benötigt.
- Auslöseströme können mit x½, x1, x2 und x5 multipliziert werden.

#### **RCD**

- □ RCD-Rampentest.
- Die RCD-Rampe erhöht langsam den Auslösestrom, um den Mindest-Fehlerstrom zu finden, der zum Auslösen eines RCDs benötigt wird.
- Nützlich für die Fehlersuche bei lästigen RCD-Auslösungen.

#### **AUTO**

- Eine automatische Prüfung der wichtigsten zu einem RCD gehörigen Parameter über einen Tastendruck.
- Wenn während der automatischen Prüfung ein falscher Parameter bemerkt wird, stoppt die Prüfung und markiert das Erfordernis einer weiteren Untersuchung.

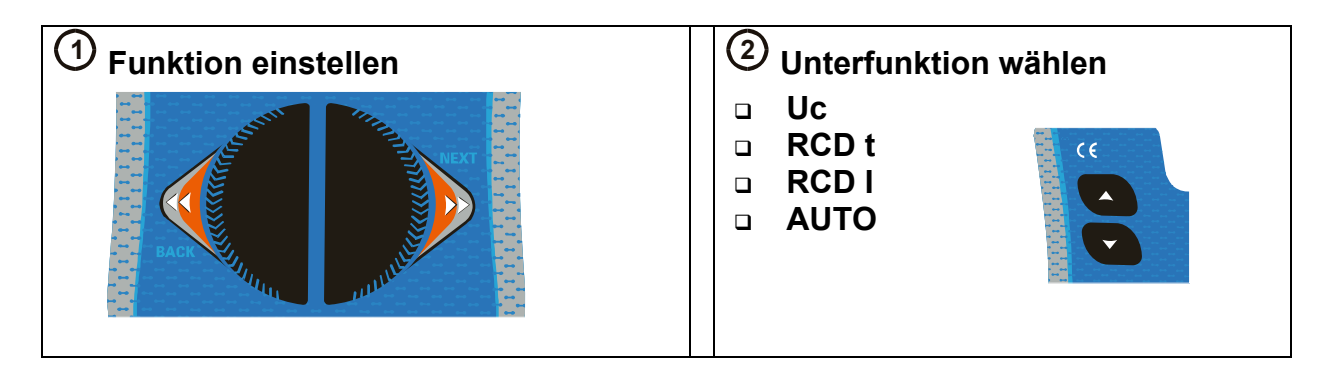

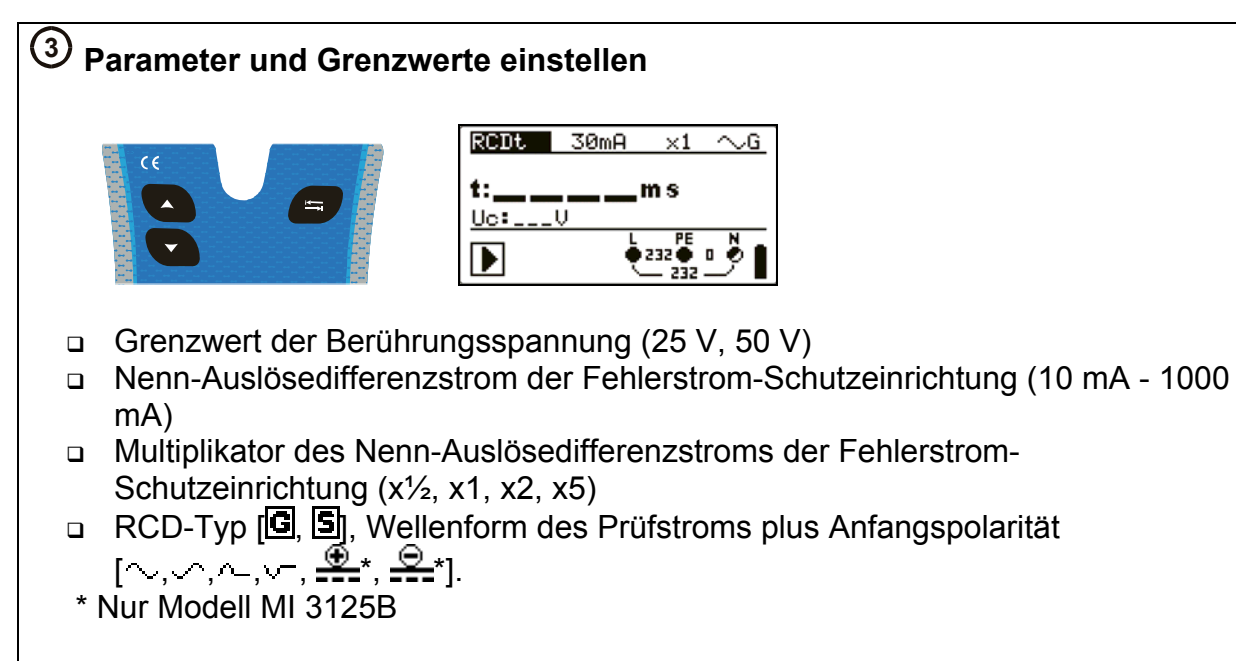

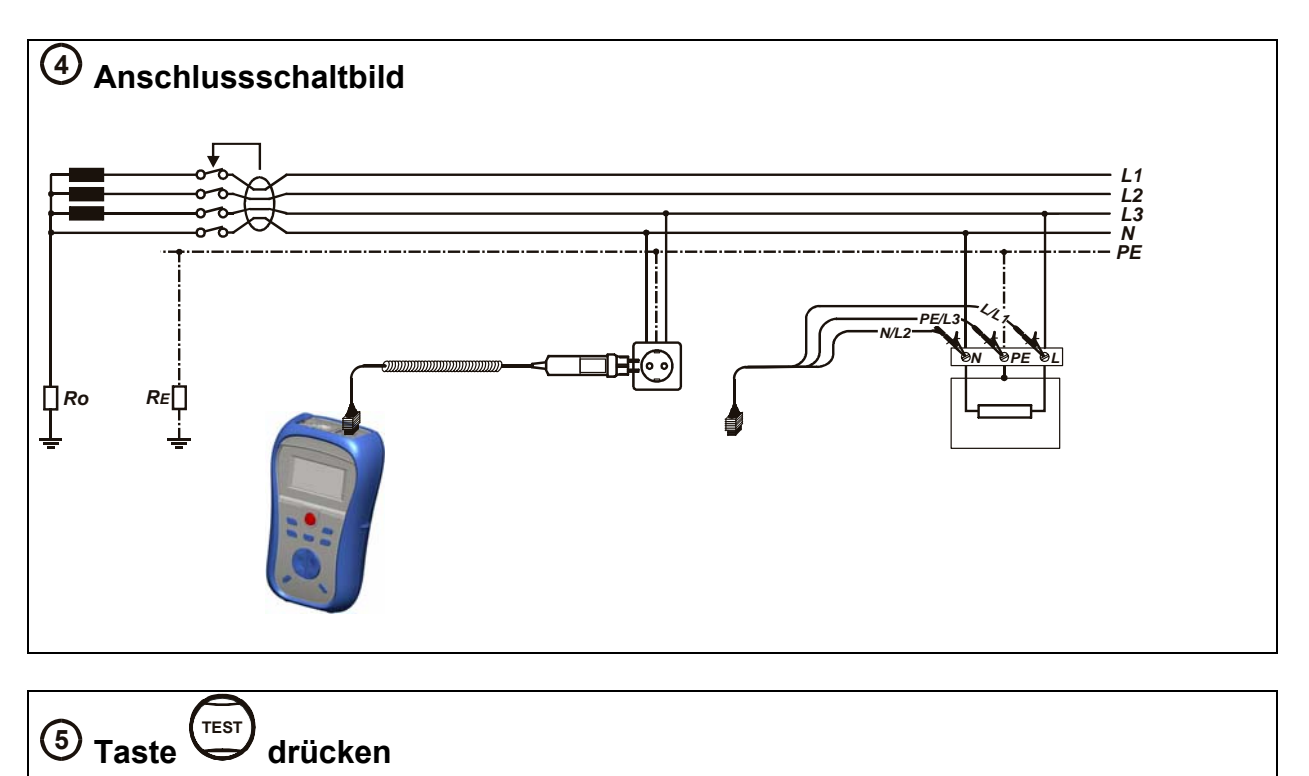

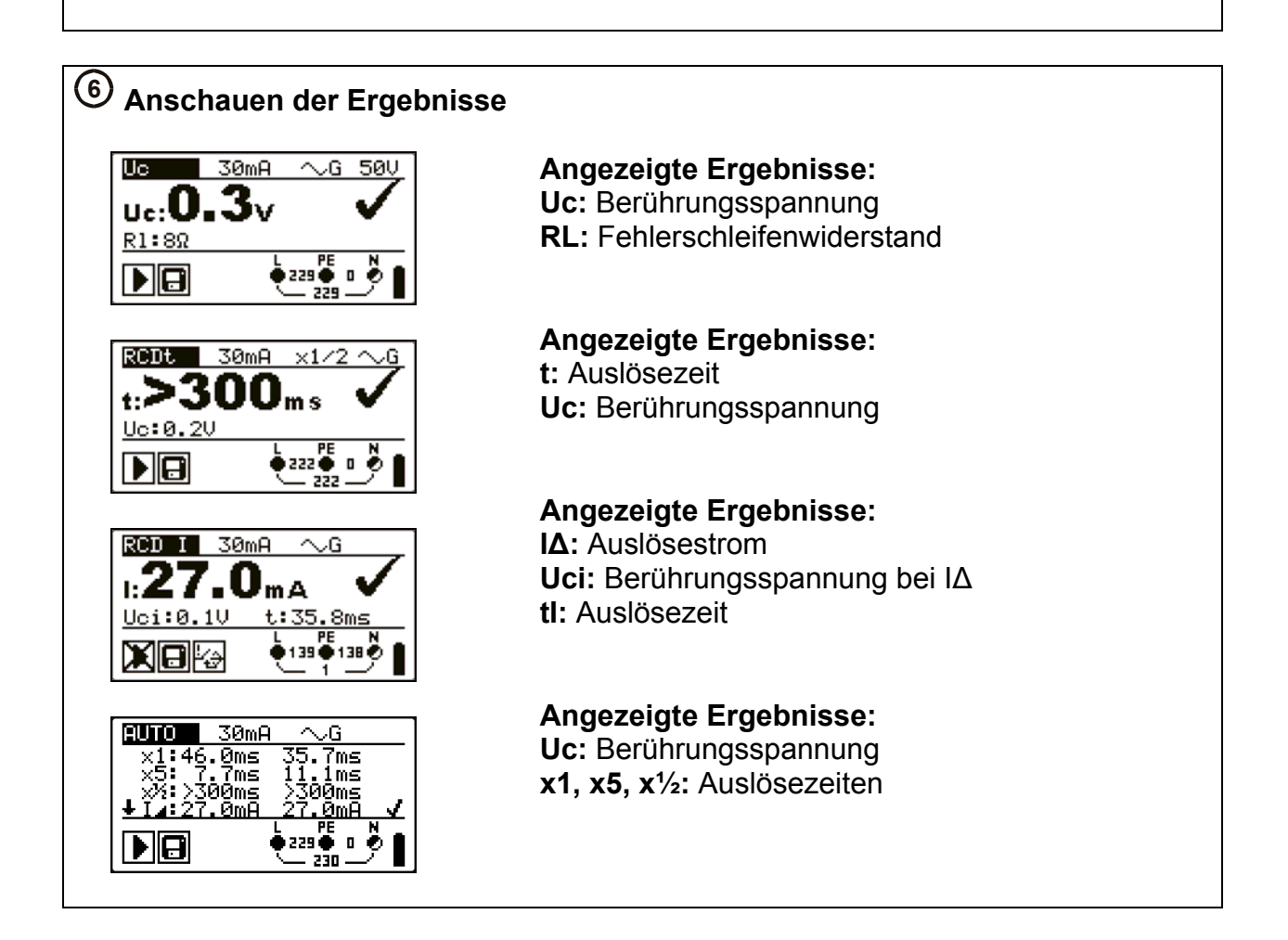

#### **2.2.5 Fehlerschleifenimpedanz**

#### **Zloop**

- □ Schleifenprüfung mit hohem Strom.
- Sehr schnell und effizient zum Prüfen von Stromkreisen, die nicht mit RCD geschützt sind.

#### **Zs rcd**

- □ Schleifenprüfung mit niedrigem Strom.
- Über einen längeren Zeitraum durchgeführte Vielzahl von Prüfungen zugunsten erhöhter Genauigkeit.
- Garantiert kein Auslösen des RCDs.

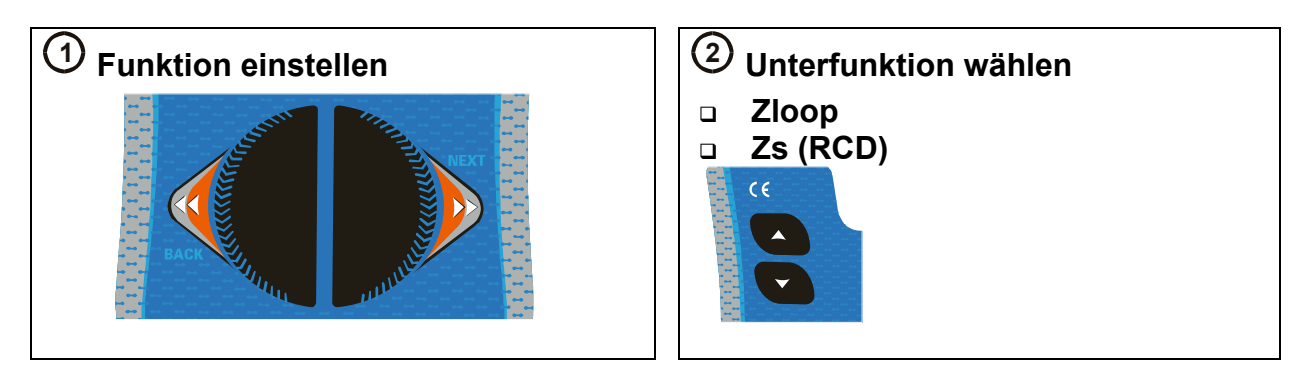

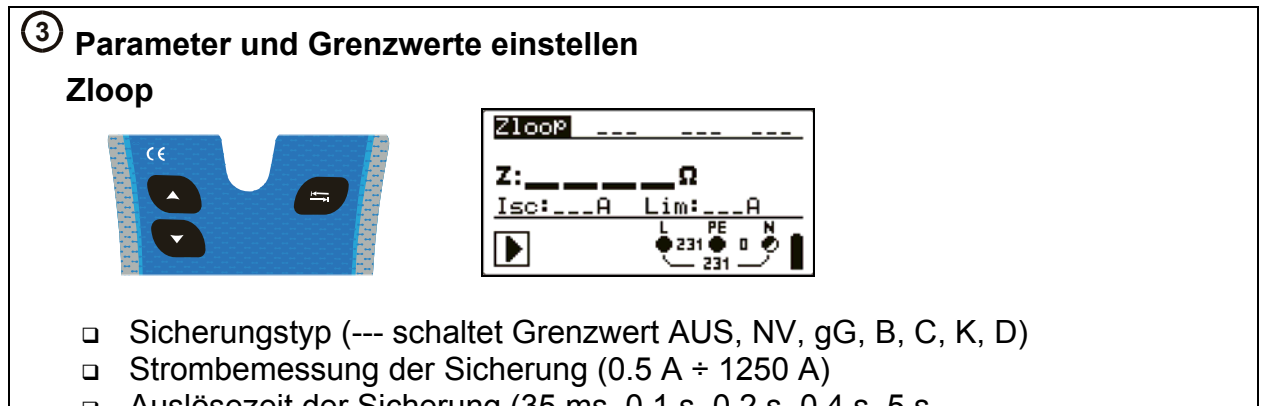

Auslösezeit der Sicherung (35 ms, 0.1 s, 0.2 s, 0.4 s, 5 s

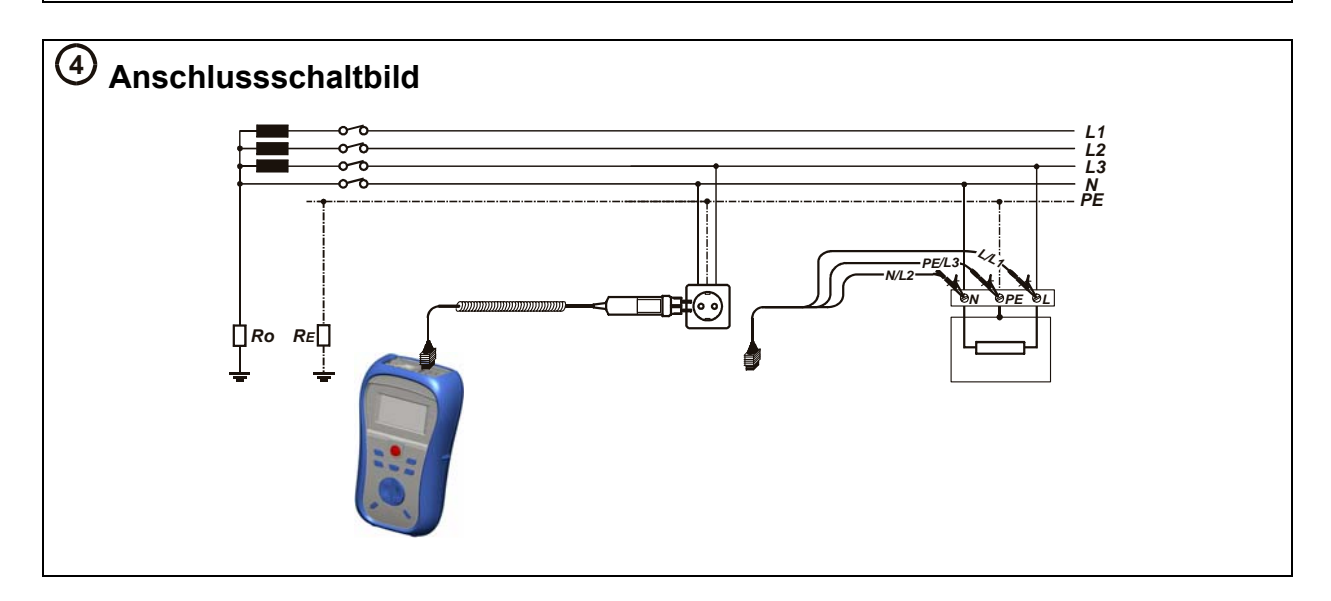

**<sup>5</sup> Taste TEST drücken** 

### **<sup>6</sup> Anschauen der Ergebnisse Zloop**

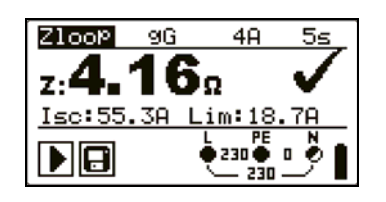

#### **Angezeigte Ergebnisse: Z:** Fehlerschleifenimpedanz **Isc:** Unbeeinflusster Fehlerstrom **Lim:** Oberer Grenzwert Fehlerschleifenimpedanz (falls zutreffend)

**Zs (RCD)** 

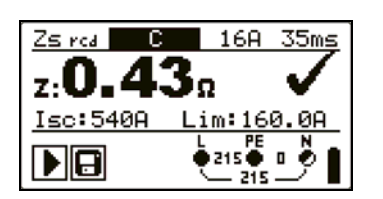

**Angezeigte Ergebnisse: Z:** Fehlerschleifenimpedanz **Isc:** Unbeeinflusster Fehlerstrom **Lim:** Oberer Grenzwert Fehlerschleifenimpedanz (falls zutreffend)

### **2.2.6 Leitungsimpedanz – (Phase-Neutral, Phase-Phase)**

• Benutzt zum Prüfen zwischen Phasen bei einem Ein- oder Dreiphasennetz, z.B. Prüfen L gegen N, L1 gegen L2, L2 gegen L3 usw.

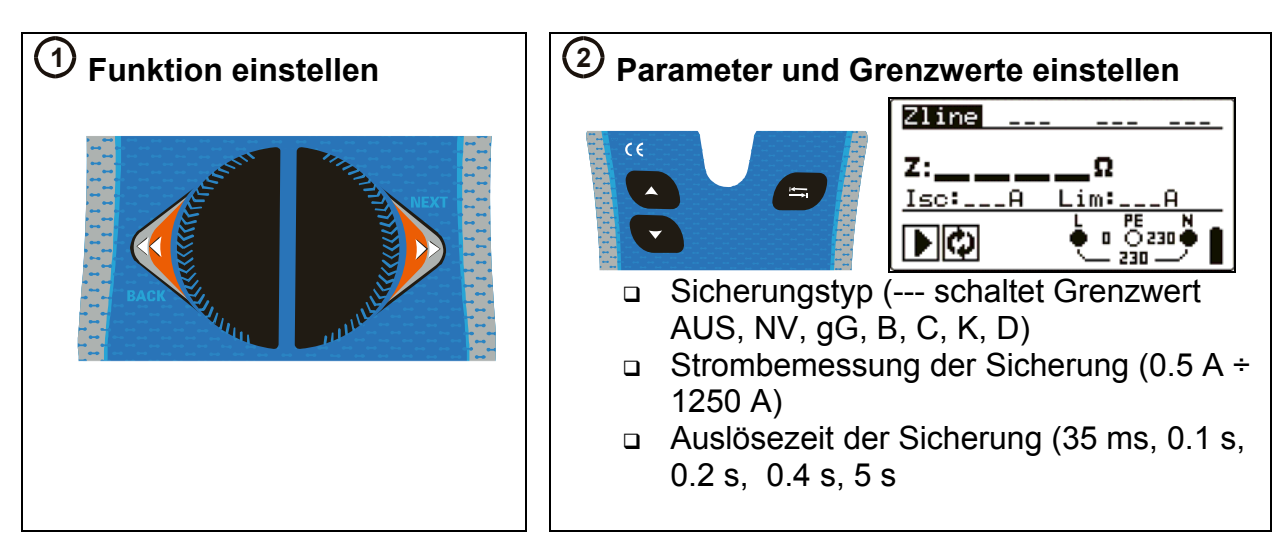

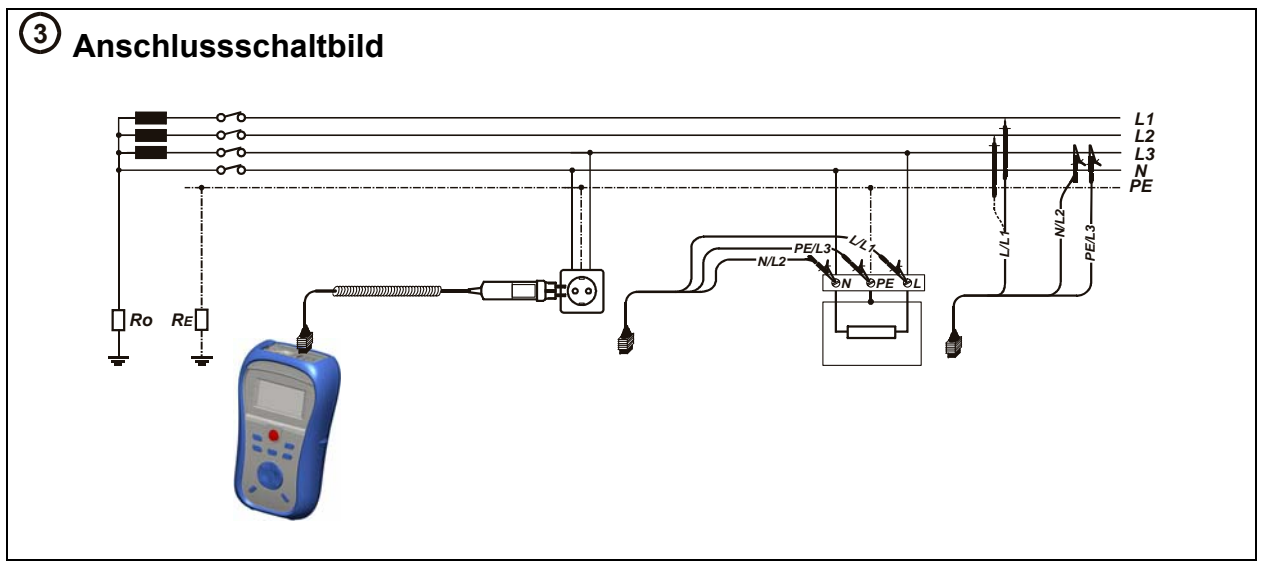

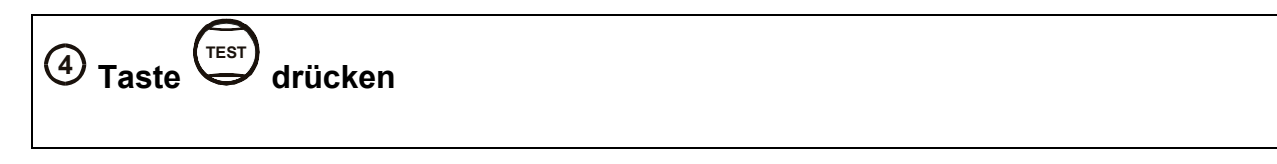

#### **<sup>5</sup> Anschauen der Ergebnisse Angezeigte Ergebnisse:**   $Zline$ 96 48  $z:4$ З. **Z:** Leitungsimpedanz **Isc:** Unbeeinflusster Kurzschlussstrom Isc: 55.78 im:18. **Lim:** Oberer Grenzwert ်းအင်္ဂ D∥al Leitungsimpedanz (falls zutreffend)

#### **2.2.7 Erdungswiderstand (Modell MI 3125B)**

• **Haupt-Erdungsanlagen, Blitzschutzanlagen, örtliche Erdungen usw. können mit der Erdungswiderstandsprüfung überprüft werden.** 

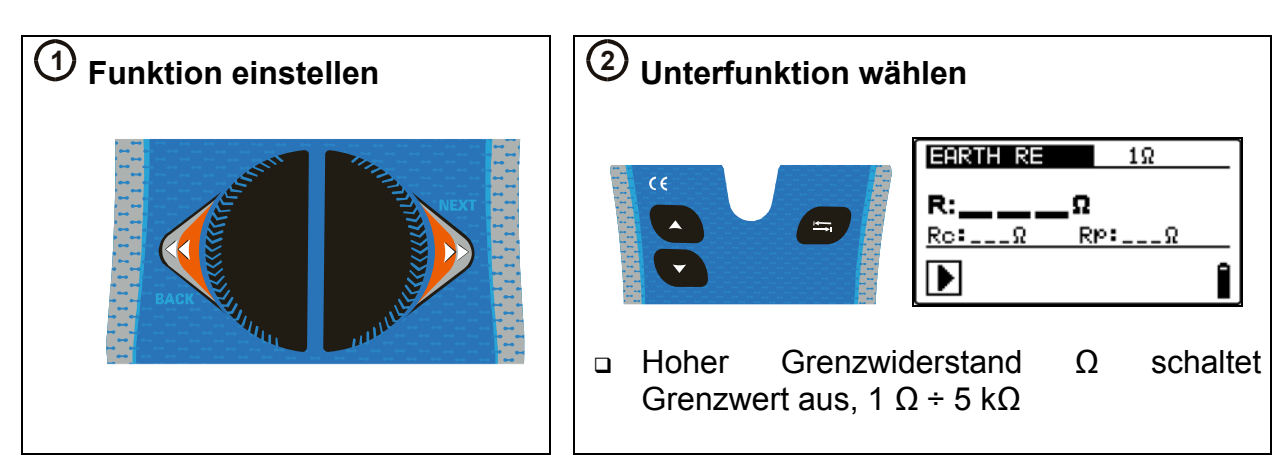

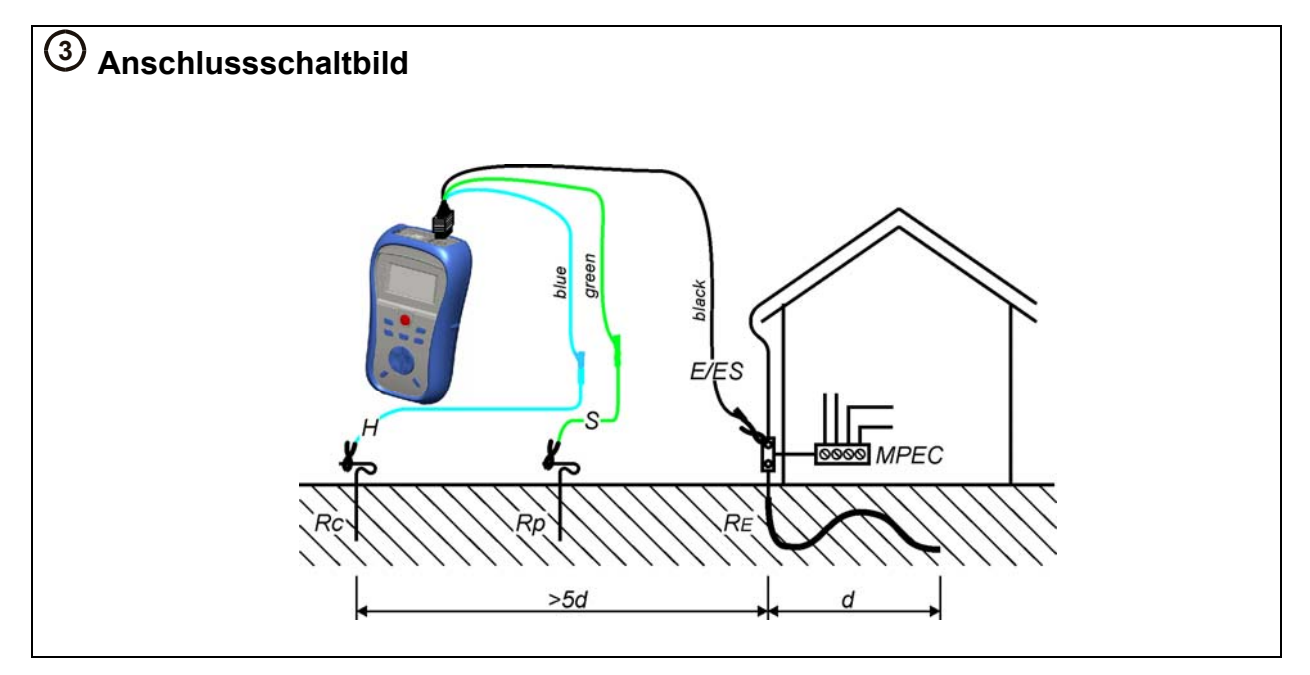

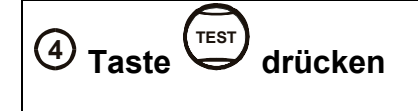

#### **<sup>5</sup> Anschauen der Ergebnisse EARTH RE**  $18<sub>2</sub>$  $_{R:}$ 13.82 $_{\Omega}$ **R:** Erdungswiderstand,  $Ro:1.9k\Omega$  $RP:0.0k\Omega$ Î D

#### **Angezeigte Ergebnisse:**

**Rp:** Widerstand der S-Sonde (Potential) **Rc:** Widerstand der H-Sonde (current, Strom)

## **3 Installation der PC-Software, Schritt für Schritt (Modell MI 3125B)**

EuroLink PRO oder EuroLink PRO Plus gem. ZVEH/SiNa (Mess- und Prüfprotokollandere Freischaltkode nötig!)

**1.** Legen Sie eine mit dem Instrument gelieferte CD in das CD/DVD- Laufwerk Ihres Computers.

**2.** Die Software sollte automatisch starten. Ist dies nicht der Fall, doppelklicken Sie auf das Symbol des CD/DVD- Laufwerks auf ihrem Computer, um den Inhalt der CD zu öffnen, und doppelklicken Sie auf die Programmdatei "METREL.exe".

**3.** Der anfängliche Willkommensbildschirm erscheint; wählen Sie die Sprache, die Version und die Option der PC-Software.

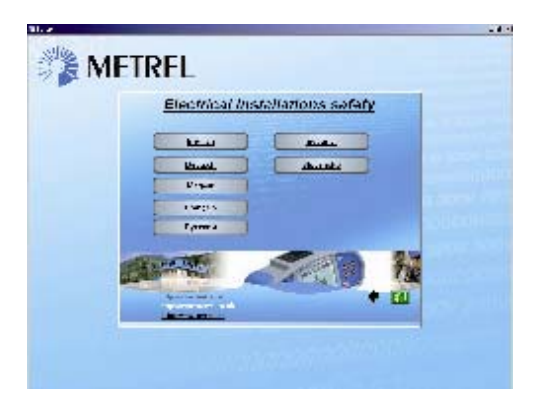

**4.** Zum Installieren der Software wählen Sie EuroLink PRO.

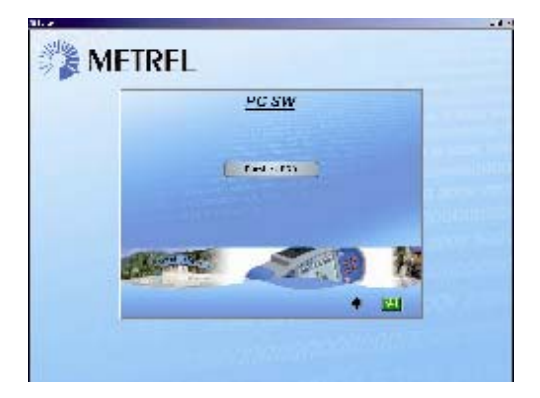

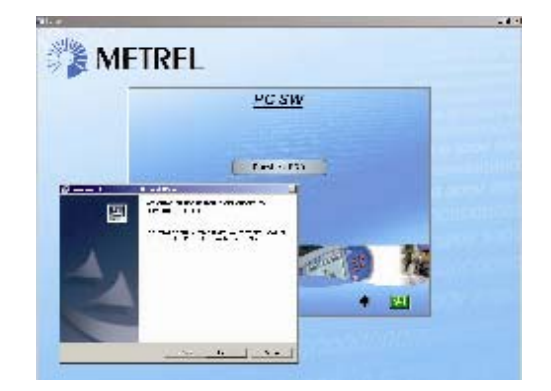

**5.** Jetzt startet die Installation der Software; wählen Sie auf dem Willkommensbildschirm "Weiter" und folgen Sie den Installationsanweisungen.

**6.** Nach Vollendung der Installation bestätigen Sie das Abschließen der Installation und lassen dabei das Kontrollkästchen markiert, das Programm automatisch zu starten. (Für künftige Inbetriebnahmen wird automatisch eine Verknüpfung auf dem Desktop und im Startmenü erstellt.)

**7.** Ein Fenster erscheint, das Sie nach Ihrem Passwort fragt.

a. Falls Sie die Software Eurolink PRO Plus gekauft haben, geben Sie Ihren 16-stelligen Code (einschließlich der Bindestriche) ein, klicken auf die Schaltfläche "Hinzufügen" und dann auf "OK".

b. Wenn Sie nur das Instrument und nicht die Software Eurolink PRO Plus gekauft haben, klicken Sie auf diesem Bildschirm einfach auf "Abbrechen oder "OK", um in die Software zu gelangen.

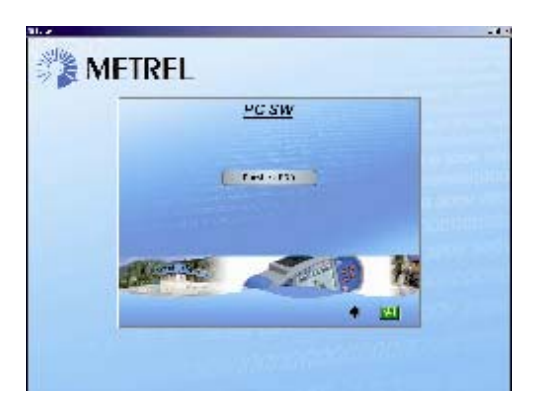

**8.** Ihre Software EuroLink PRO startet jetzt. In der Software sind Hilfedateien verfügbar, um Sie durch die verschiedenen Abschnitte der Software zu leiten.

**9.** Wählen Sie "USB installieren" / "USB-Installation", um Treiber zu installieren.

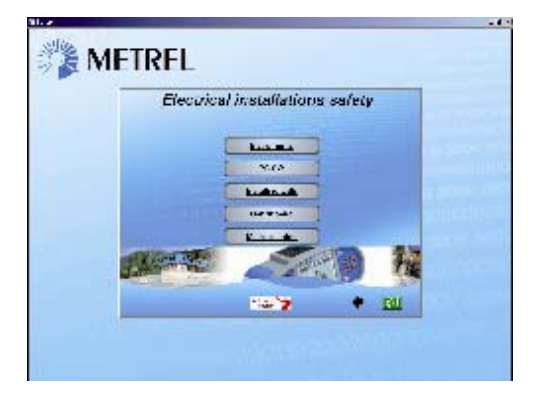

10. Lesen Sie die auf der CD verfügbare Bedienungsanleitung "USB-Installation" sorgfältig und folgen Sie den Anweisungen darüber, wie die Verbindung zwischen Instrument und PC herzustellen ist und wie man Daten herunterläst.